**Инструкция по эксплуатации модель GT-6200, Станция паяльная 150-480 200W**

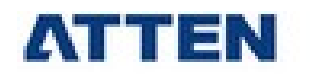

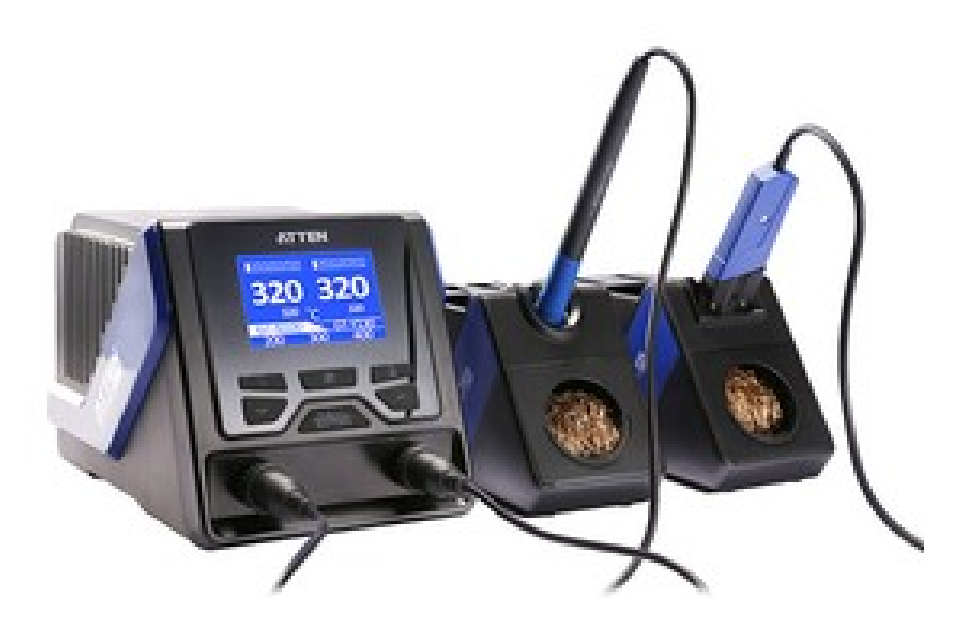

#### **Вступление**

Дизайн этого продукта (включая внутреннее программное обеспечение) и его аксессуары находятся под защитой соответствующих законов. Любое нарушение соответствующих прав нашей компании будет подлежать юридическим санкциям. Пользователи должны сознательно соблюдать соответствующие законы штата при использовании этот продукт.

Благодарим вас за использование наших продуктов. Перед использованием продукта внимательно прочитайте это руководство и обратите внимание на соответствующие предупреждения и предостережения, упомянутые в этом руководстве.

Внимание! Неправильное использование данного изделия может привести к серьезной травме пользователя или материальному повреждению предмета.

#### **Важные знания для пользователей**

Перед использованием продукта пользователи должны иметь базовые знания о здравом смысле и работе с электричеством. Несовершеннолетние должны использовать продукт под руководством специалиста или опекуна.

[Предупреждение]: Во избежание повреждения оборудования и обеспечения безопасности рабочей среды внимательно прочитайте это руководство и сохраните его, чтобы вы могли прочитать его в любое время, когда это необходимо.

#### **Меры предосторожности**

Во избежание поражения электрическим током, травм или опасности возгорания при использовании оборудования необходимо соблюдать следующие основные правила. В целях обеспечения личной безопасности можно использовать только детали и аксессуары, одобренные или рекомендованные заводом-изготовителем, в противном случае могут возникнуть серьезные проблемы.

#### **ПРЕДУПРЕЖДЕНИЕ**

При использовании данного изделия паяльное жало паяльника с температурой до 150- 480С может вызвать ожог пользователя или стать причиной возгорания из-за неправильного применения.

Таким образом, Пользователи должны строго соблюдать следующие правила:

- Держите этот продукт вдали от легковоспламеняющихся материалов,
- Храните продукт в недоступном для детей месте.

● Не используйте этот продукт, если вы неопытны или не обладаете достаточными необходимыми знаниями без руководства соответствующего персонала.

● Не используйте этот продукт во влажной среде или мокрыми руками, чтобы избежать поражения электрическим током.

● Не модифицируйте этот продукт и его аксессуары без разрешения.

● Пожалуйста, отключите питание при замене деталей и жала паяльника и не возобновляйте использование, пока оборудование полностью не остынет.

● Пожалуйста, используйте аксессуары от оригинального завода при замене частей продукта.

● Обязательно выключайте выключатель питания, когда оборудование временно остановлено или не используется.

## **ПРЕДУПРЕЖДЕНИЕ**

● Для обеспечения нормальной работы функции ESD этого продукта в качестве соединительной линии хоста должен использоваться только трехжильный шнур питания.

● Во время пайки будет образовываться дым. Пожалуйста, обратите внимание на удаление дыма.

● Не играйте и не выполняйте другие подобные опасные действия во время использования этого оборудования, так как это может легко привести к травме других или вас самих.

● Не используйте этот продукт для других целей, кроме пайки.

● Не модифицируйте этот продукт и аксессуары, в противном случае первоначальная гарантия будет аннулирована или продукт может быть поврежден.

● При подключении и отключении шнура питания и штепсельной вилки держитесь за корпус вилки и не тяните за шнур.

● Не ударяйте изделие или его аксессуары слишком сильно во время работы, иначе изделие может быть повреждено.

#### Отказ от ответственности

Мы не несем ответственности за любые телесные повреждения или ущерб имуществу, вызванные причинами, отличными от проблем с качеством продукта, которые могут включать форс-мажорные обстоятельства (стихийные бедствия и т. д. или личное поведение во время эксплуатации этого продукта. Это руководство организовано, составлено и выпущено SHENZHEN ATTEN TECHNOLOGY CO.,LTD. в соответствии с последними функциями продукта.

## **Комплект упаковки**

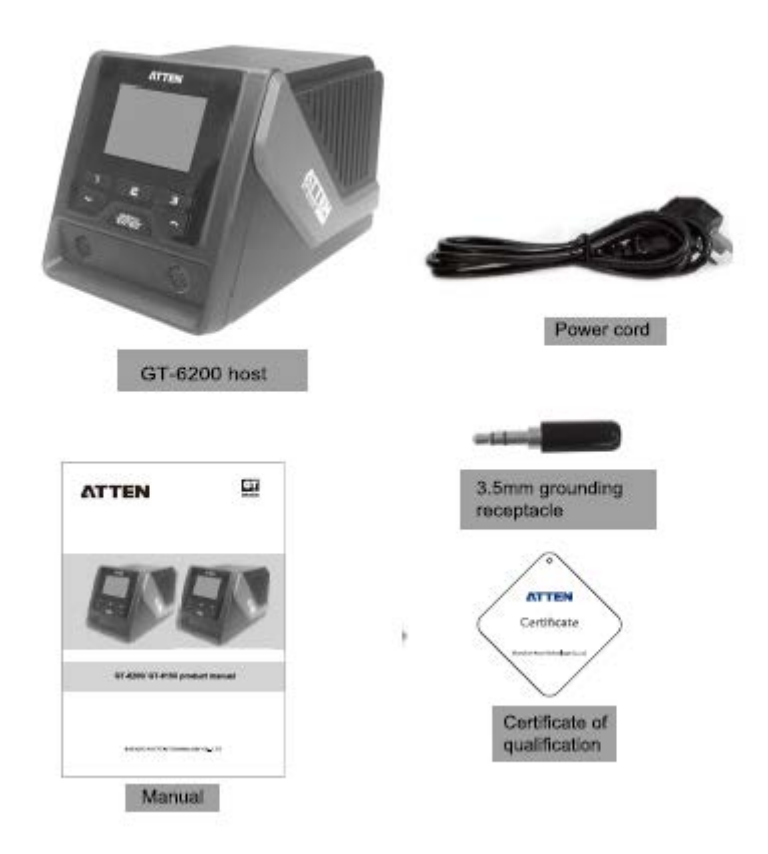

## **Упаковочный лист GT-6200**

GT-6200 хост 1

Руководство по эксплуатации 1

Шнур питания 1

Квалификационный аттестат 1

Заземляющая розетка 3,5 мм 1

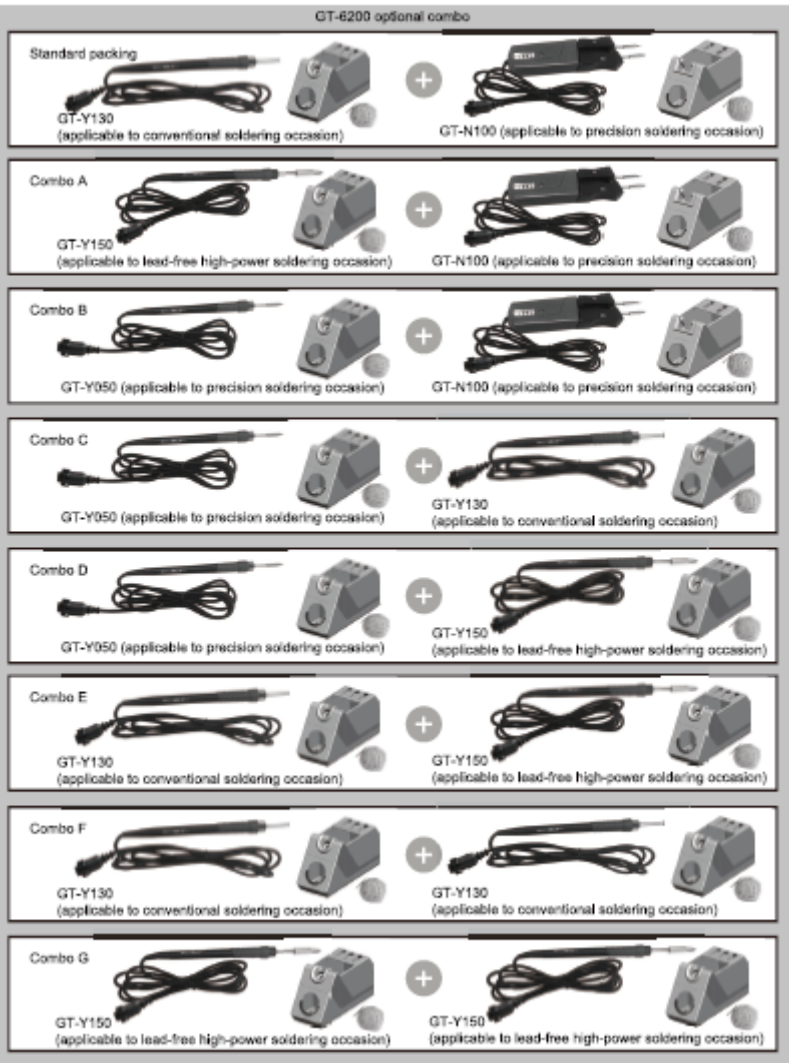

Дополнительный комбо GT-6200

Стандартная упаковка

GT-Y130 (применяется для обычной пайки) GT-N100 (применяется для точной пайки)

Комбо А

GT-Y150 (применяется для бессвинцовой пайки высокой мощности) GT-N100 (применяется для точной пайки)

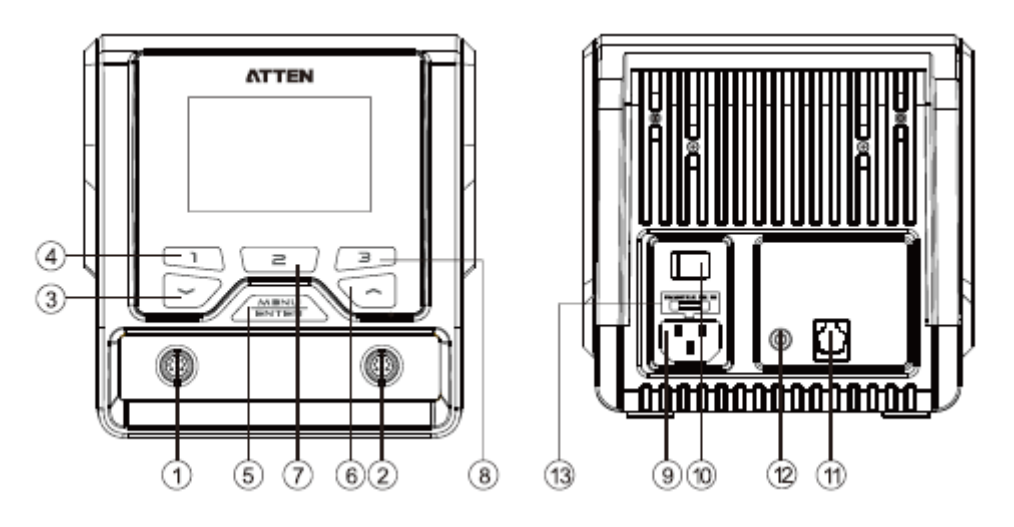

1) Интерфейс для паяльного инструмента, канал 1

2) Интерфейс для паяльного инструмента, канал 2 (GT-6150 не оснащен таким интерфейсом)

3) Клавиша со стрелкой вниз/минус

4) Клавиша быстрой температуры 1, Клавиша закрытия интерфейса для канала1 паяльного инструмента

5) Клавиша переключения меню настройки интерфейса для канала 1 паяльного инструмента

6) Клавиша «Подтвердить», клавиша меню Клавиша со стрелкой вверх/клавиша минус

7) Кнопка быстрой температуры 2,кнопка переключения меню настройки системы

8) Клавиша быстрой температуры 3, Клавиша закрытия интерфейса для канала 2 паяльного инструмента 2, Клавиша переключения меню настройки интерфейса для канала 2 паяльного инструмента

9) место для источника питания, доступ к номинальной мощности переменного тока

- 10) Главный выключатель питания
- 11) Интерфейс связи RS232
- 12) Интерфейс функционального заземления
- 13) Предохранители питания

## Режим подключения для всего оборудования

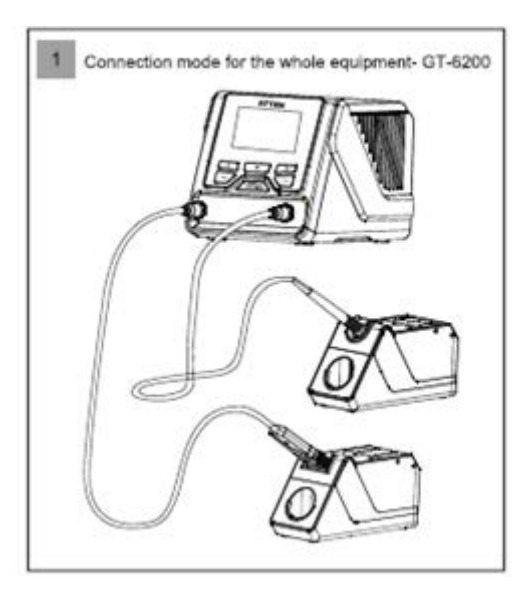

1 Режим подключения всего оборудования-GT-6200

**Этапы подключения для всего оборудования**

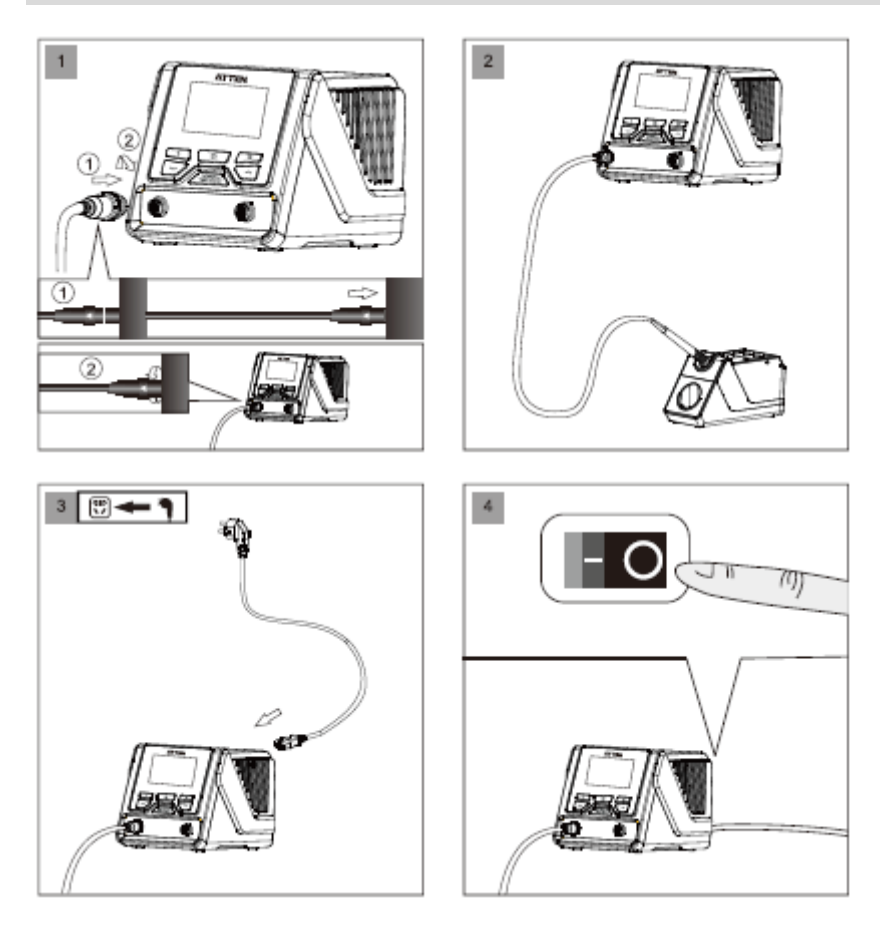

# **Примечание**

Чтобы избежать повреждения хоста, не забывайте выключать питание при вставке или извлечении штекера из паяльных инструментов!

# **Технические параметры**

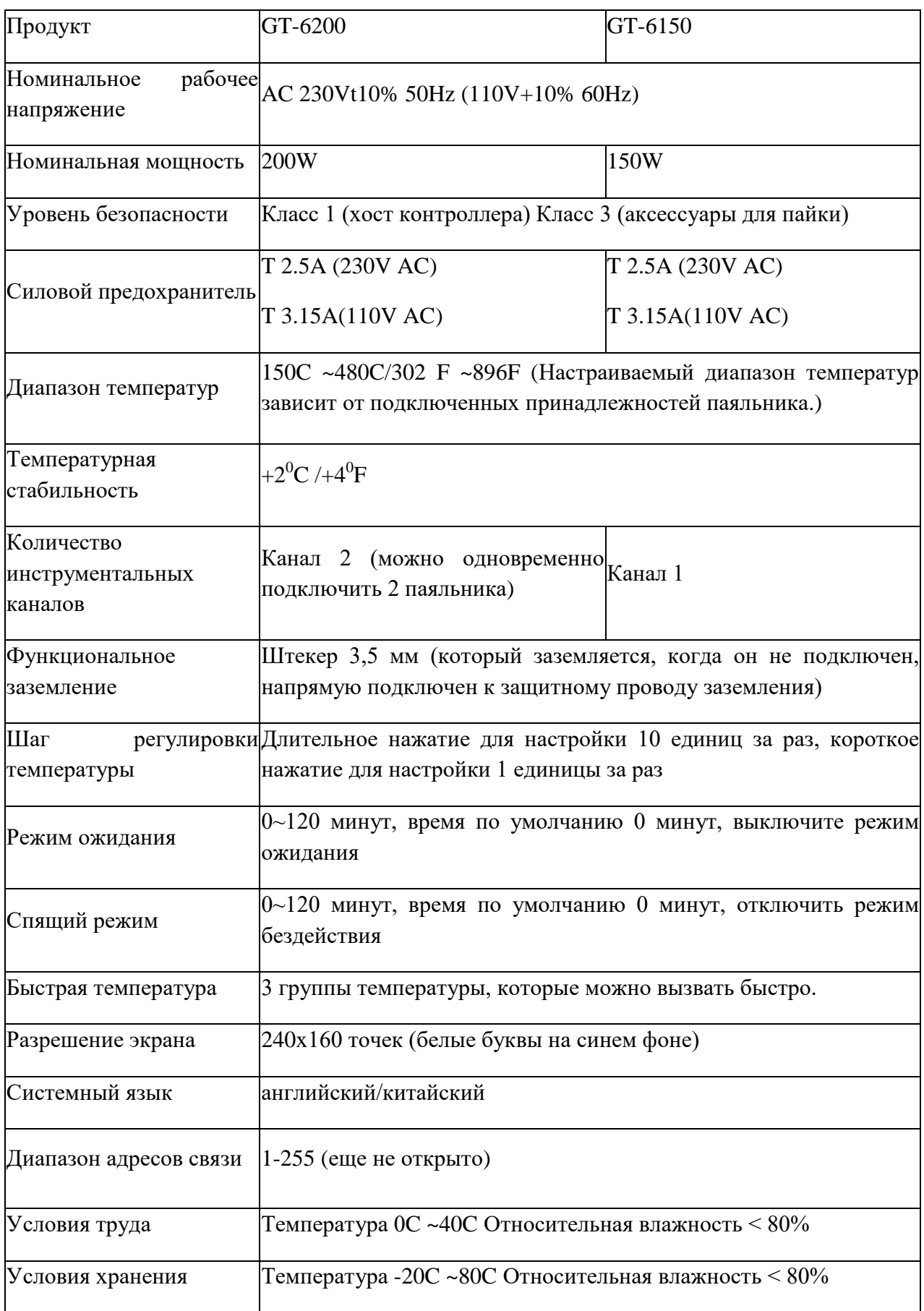

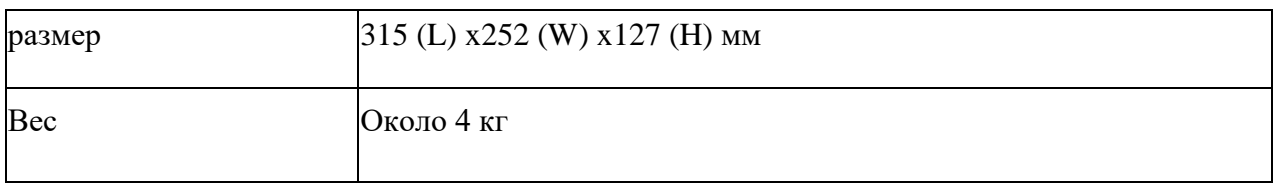

## **Описание рабочего интерфейса**

Описание рабочего интерфейса GT-6200

После подключения к зарядному устройству. Включите выключатель питания. Продукт будет нормально работать после отображения экрана. Версия системы появится в течение 3 секунд.

Стартовый интерфейс GT-6200

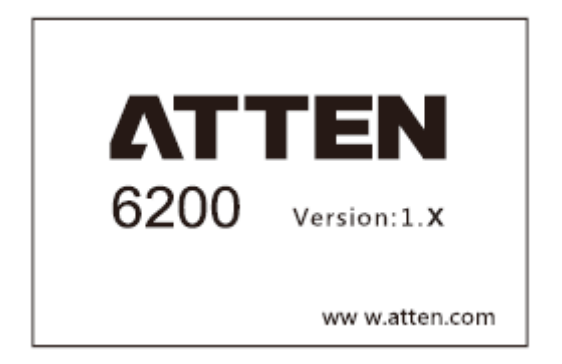

GT-6200 нормальный рабочий интерфейс

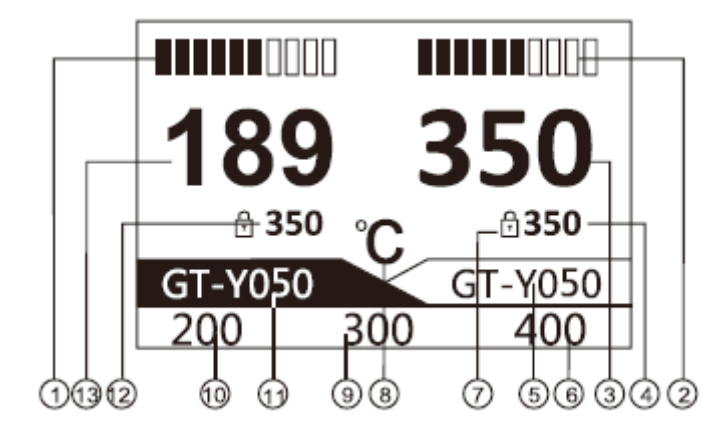

1) Область отображения состояния канала 1, отображение ненормального кода рабочего состояния индикатора питания.

2) Зона отображения состояния канала 2, отображение кода ненормального рабочего состояния индикатора питания.

3) Область отображения фактической температуры канала 2, отображение ориентировочного описания ненормальных условий работы.

4) Установите область отображения температуры канала 2.

5) Область отображения модели паяльного инструмента канала 2.

- 6) Канал 1/канал 2 быстрая температура 3.
- 7) Отображение значка фиксированной температуры.
- 8) Область отображения единиц измерения температуры системы.
- 9) Канал 1/Канал 2 быстрая температура 2.
- 10) Канал 1/Канал 2 быстрая температура 1.
- 11) Область отображения модели паяльного инструмента канала 1.
- 12) Установите область отображения температуры канала 1

13) Область отображения фактической температуры канала 1, отображение ориентировочного описания ненормальных условий работы.

#### **Операции установки температуры**

.

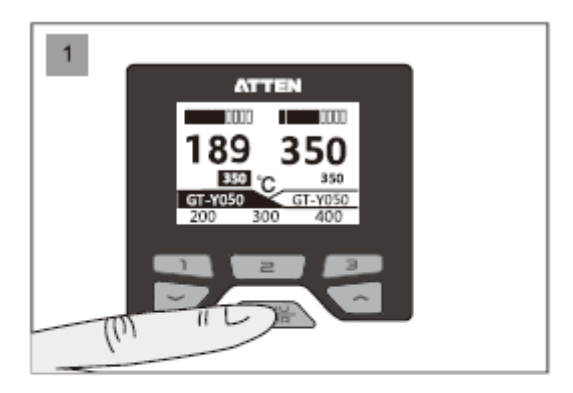

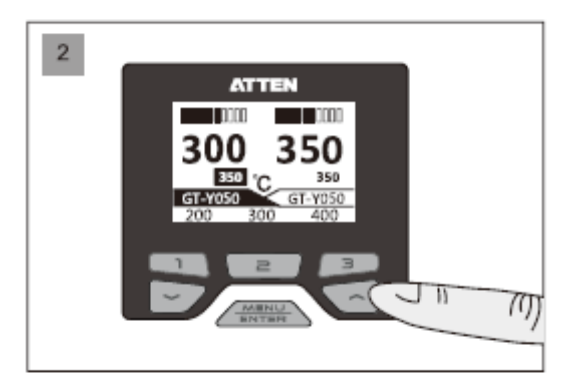

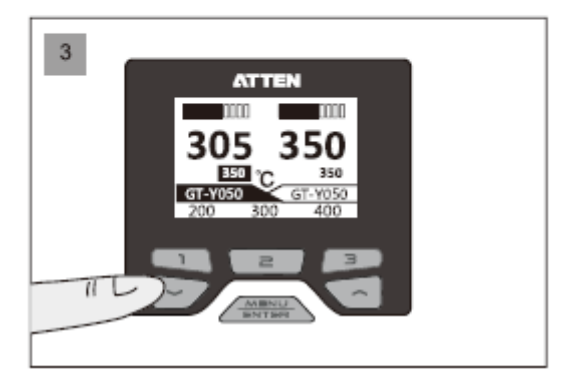

1 Быстро нажмите кнопку «МЕНЮ», чтобы выбрать канал, который необходимо настроить.

(GT-6150 не имеет такого канала.)

2 Нажмите кнопку со стрелкой «ВВЕРХ», чтобы увеличить температуру.

3 Нажмите кнопку со стрелкой «ВНИЗ», чтобы уменьшить температуру.

Быстрый вызов соответствующего параметра при определенной температуре.

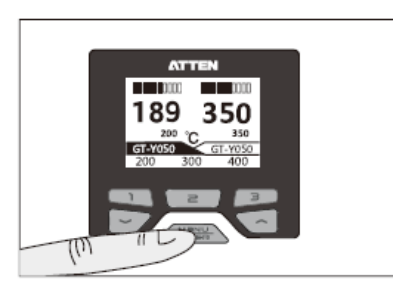

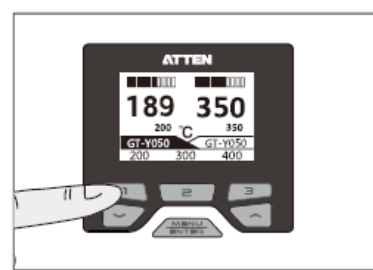

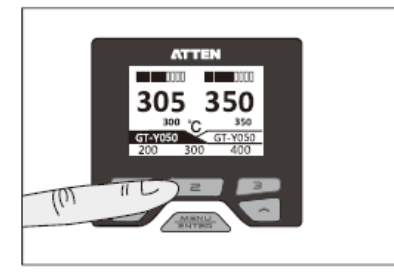

Быстро нажмите кнопку «MENU», чтобы выбрать канал инструмента 1 или канал инструмента 2 (недоступно для GT-6150).

Быстро нажмите клавишу «1», чтобы быстро вызвать заданное значение при 200 ° C. Примечание: быстрое значение температуры можно изменить и настроить в меню канала.

Быстро нажмите клавишу «2», чтобы быстро вызвать заданное значение при 300C.

Быстро нажмите клавишу «3», чтобы быстро вызвать заданное значение при 400 ℃.

### **Открытие и закрытие каналов GT-6200**

m

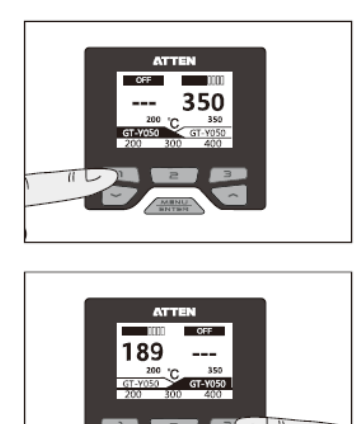

Нажмите и удерживайте кнопку «1», чтобы открыть или закрыть канал 1.

Нажмите и удерживайте кнопку «3», чтобы открыть или закрыть канал 2. Настройка параметров

#### **Настройка параметров**

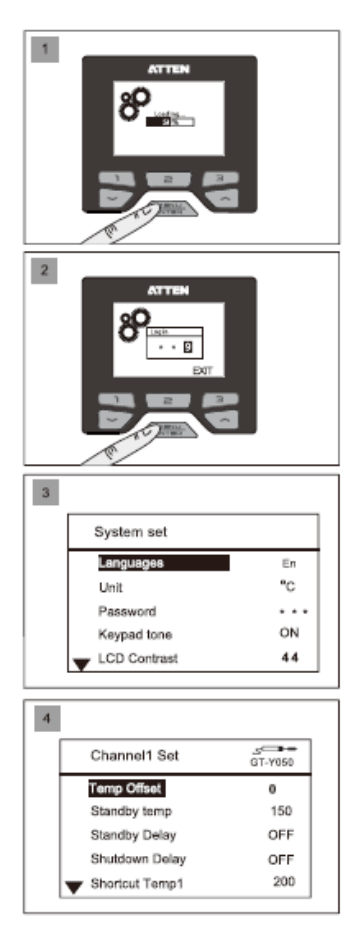

Удерживайте кнопку «МЕНЮ», пока загрузка не будет завершена (100%).

Если страница конфигурации защищена паролем,2 вход на страницу «Подтверждение» должен быть авторизован. Нажмите клавишу «▲» или «▼», чтобы изменить введенное значение, Клавиша быстрой температуры «3», нажмите клавишу «Выход», чтобы вернуться к основному интерфейсу.

Если нет защиты паролем или после ввода правильного пароля, он перейдет к интерфейсу настройки системных параметров. В это время можно настроить системные параметры.

Войдите на страницу настроек канала, где должен быть подключен правильный дескриптор, соответствующий каналу.

На экране настройки системы используйте клавишу «1» и клавишу «3», чтобы выбрать канал для входа.

Примечание: клавиша «1» соответствует каналу 1, кнопка «3»

соответствует каналу 2.

Примечание:

Не меняйте и не вставляйте ручку паяльника во время настройки параметров канала, чтобы не повредить принадлежности и хост.

#### Все пункты меню настройки параметров хост-системы

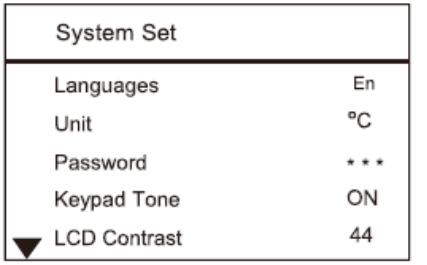

Языки: язык, отображаемый в системном меню.

Единица измерения: единица измерения температуры, отображаемая в системе.

Пароль: Пароль авторизации для входа в интерфейс системных параметров.

Режим: используется для определения связи с хостом.

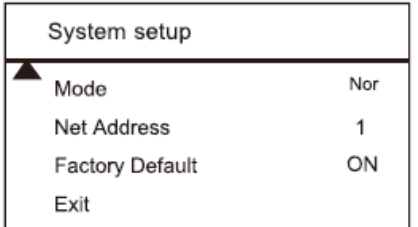

Сетевой адрес: локальный коммуникационный адрес, определенный во время работы в сети.

Заводские настройки: верните хост к заводским настройкам.

#### **Параметры настройки хост-системы**

Системный набор языков > Языки

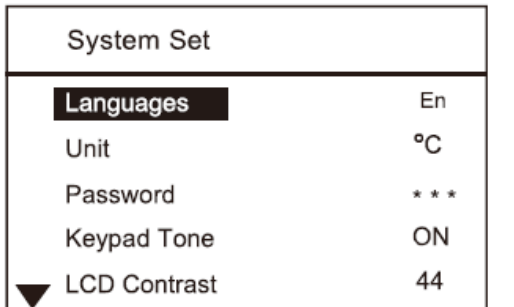

Используется для установки языка системы

RU: английский.

Системный набор единиц измерения >Единица измерения

Используется для установки единицы измерения температуры системы:

Единицы измерения: С: по Цельсию.

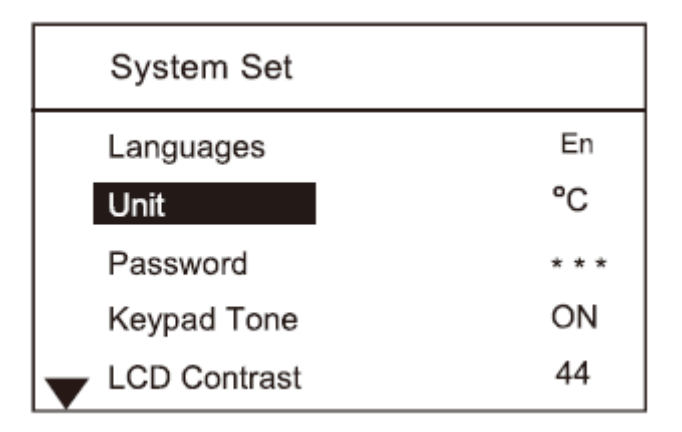

## **Системный набор паролей > Пароль**

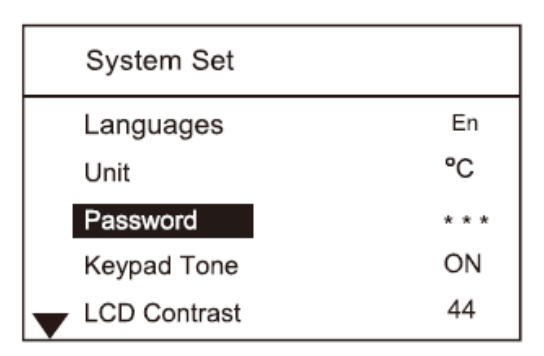

1. Используется для блокировки системы, чтобы защитить параметры системных настроек от изменения любым неавторизованным персоналом.

2. Работа с фиксированной температурой в соответствии с настройкой параметров каналов для рукоятки для выполнения операции блокировки

всего оборудования для управления процессом сварки.

#### **Блокировка системы System Set > Блокировка системы**

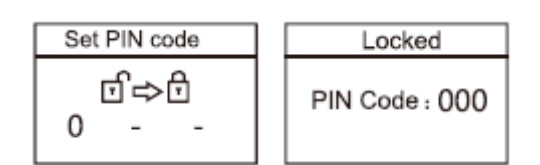

Когда система находится в состоянии установки пароля, введите три новых пароля, закройте окно подсказки через 3 с после того, как система отобразит подсказку «Заблокировано». Нажмите клавишу «Ввод», чтобы вернуться к элементу настройки пароля.

#### **Разблокировка системы System Set > Разблокировка системы**

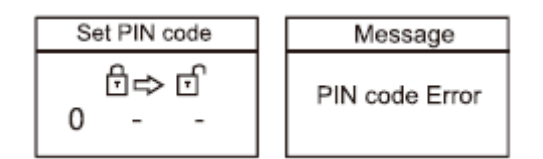

При правильном пароле система будет разблокирована, а пароль удален;

#### **Настройка системы звука клавиатуры > Звук клавиатуры**

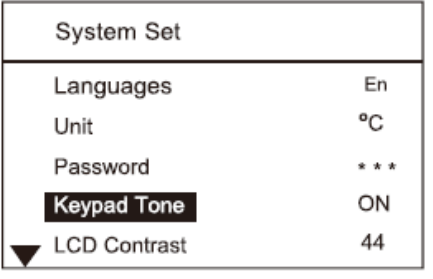

Используется для включения и выключения звука нажатия клавиш:

ON: при нажатии кнопки раздается звуковой сигнал.

ВЫКЛ.: при нажатии кнопки звуковой сигнал не

подается.

## **Настройка системы контрастности ЖК-дисплея > Контрастность ЖК-дисплея**

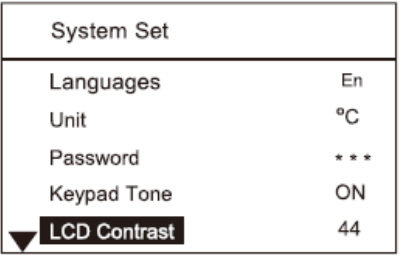

Используется для установки коэффициента контрастности дисплея:

10: минимальный коэффициент контрастности.

100: максимальный коэффициент контрастности.

## **Системный набор режимов >Режим**

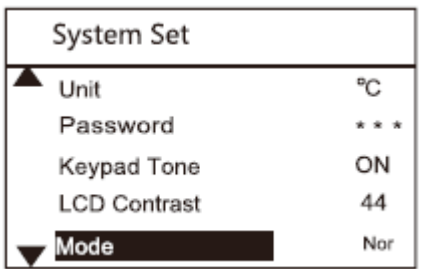

Используется для установки режима связи продукта:

Обычный: отключите функцию связи.

Host Slave: используется для расширения функций.

## **Системный сетевой адрес Set >Net Address**

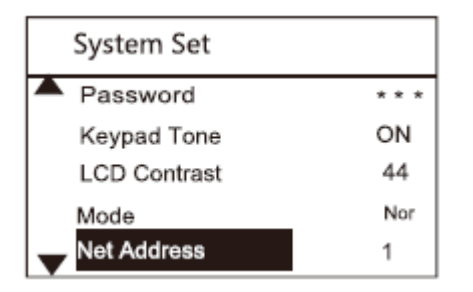

Используется для связи между несколькими устройствами, подключая до 255 устройств.

Диапазон настройки: 1~255 (используется для расширения функций).

Используется для связи между несколькими устройствами, подключая до 255 устройств.

Диапазон настройки: 1~255 (используется для расширения функций).

#### **Заводская установка системы по умолчанию > Заводская установка по умолчанию**

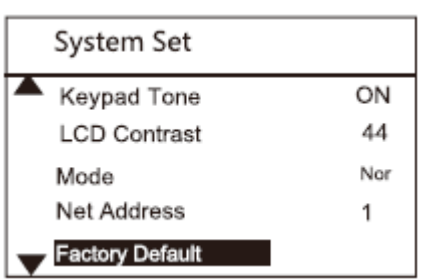

Используется для возврата параметров настройки системы и параметров канала к заводским настройкам по умолчанию.

После нажатия клавиши «Состояние поставки» все настройки системы

параметры и параметры каналов будут возвращены к заводским настройкам по умолчанию.

Примечание. Это относится только к тем параметрам, которые соответствуют модели подключенной ручки. Если ручка не подключена к хосту, функция будет недоступна.

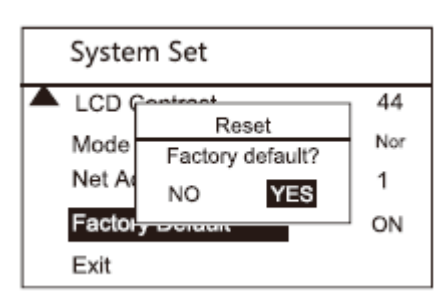

Сброс и управление этим диалоговым окном: нажмите «▲» или «▼», чтобы выбрать функцию, и нажмите клавишу «Enter», чтобы выполнить функцию.

**Выход из системного набора >Выход**

| System Set                              |     |
|-----------------------------------------|-----|
| $\blacktriangle$<br><b>LCD Contrast</b> | 44  |
| Mode                                    | Nor |
| Net Address                             | 1   |
| <b>Factory Default</b>                  |     |
|                                         |     |

Нажмите кнопку «Выход», чтобы вернуться к основному интерфейсу.

Все измененные параметры будут сохранены после нажатия клавиши «Выход», и далее оборудование будет работать в соответствии с измененными параметрами.

В меню настройки системы: нажмите «1», чтобы установить параметр канала 1; нажмите «2», чтобы установить параметр канала 3.

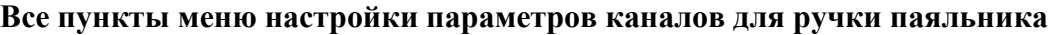

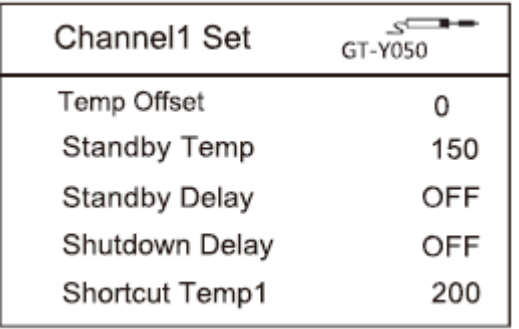

функции ожидания.

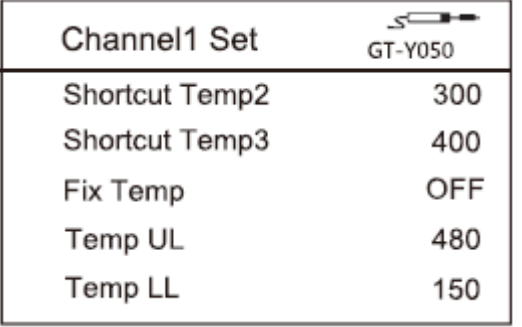

Temp Offset: используется для компенсации погрешности температурного выхода набора каналов 1 GT-Y050 рукоятки.

Температура в режиме ожидания: температура ручки, когда система находится в режиме ожидания.

Задержка ожидания: включение и выключение

Ярлык Temp2: Доступно для пользователей, чтобы быстро вызвать заданную температуру 2.

Ярлык Temp3: доступен пользователям для быстрого вызова заданной температуры 3.

Fix Temp: после активации этого режима температура на выходе фиксируется на этом заданном значении температуры.

Temp UL: самая высокая температура, которую пользователь может настроить в главном меню.

### **Меню настройки параметров каналов для ручки паяльника**

## **Temp Offset Channel1 Set > Temp Offset**

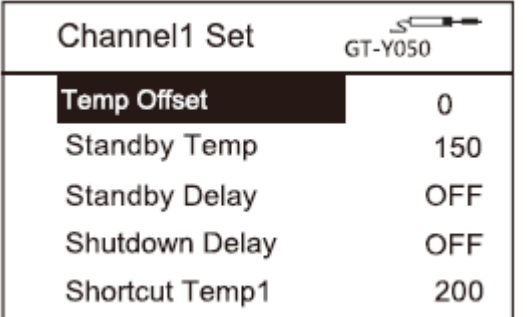

Используется для компенсации ошибок вывода температуры пальника.

Диапазон компенсации: от -50°С до +50°С, от -90°F до +90°F.

Когда значение положительное, температура ручки паяльника будет увеличиваться в соответствии с установленным значением; когда значение отрицательное, температура ручки будет уменьшаться в соответствии с установленным значением.

При замене нагревательного элемента или паяльника температуру, если она неточна, можно откалибровать, изменив следующий параметр.

Операция выглядит следующим образом:

1. Установите калибруемую температуру ручки на подходящую температуру, например 350°C/662°F.

2. После того, как температура стабилизируется, используйте термометр для измерения фактической температуры паяльного жала текущей ручки паяльника, например, фактическая температура измеряется как 365 °C/689°F.

3. В результате анализа делается вывод, что фактическая текущая температура на 15 °C/27°F выше заданной температуры.

4. Установите значение температурной компенсации на -15°C/-27°F, чтобы компенсировать погрешность выходной температуры.

## **Настройка температуры в режиме ожидания Channel1 > Temp в режиме ожидания**

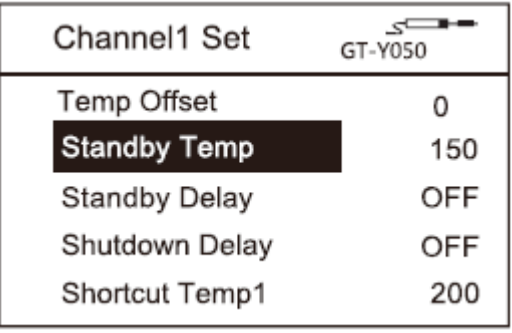

Когда ручка находится в режиме ожидания, температура поддержания составляет:

150°C/302°F: самая низкая температура в режиме ожидания.

300°C/572°F: самое высокое значение температуры в режиме ожидания.

Когда установленная фактическая рабочая температура ниже установленной в режиме ожидания

## **Задержка в режиме ожидания, канал 1, установка > Задержка в режиме ожидания**

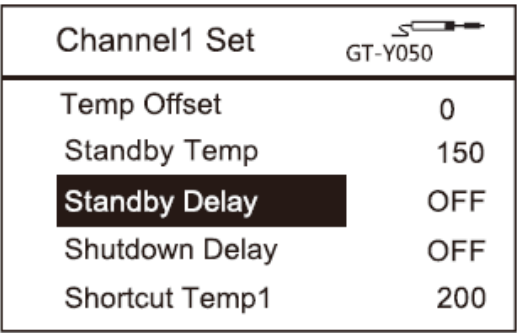

Изделие автоматически переходит в режим ожидания на основе установленного значения задержки (единица измерения: минуты), если ручка паяльника простаивает в течение длительного времени:

1~120: Режим бездействия продукта будет активирован и войдет в состояние бездействия в зависимости от установленного времени.

ВЫКЛ.: Ручка не переходит в состояние покоя.

Когда установленная фактическая рабочая температура ниже установленной в режиме ожидания

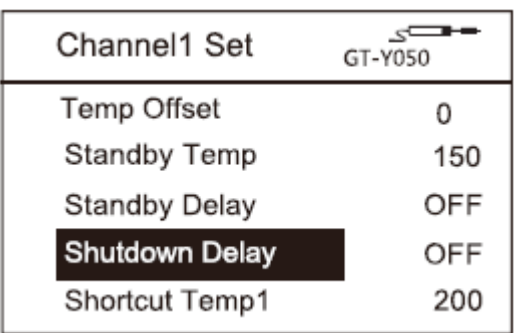

#### **Настройка канала 1 задержки выключения > Задержка выключения**

Изделие автоматически переходит в состояние покоя из состояния ожидания на основе установленного значения задержки (единица измерения: минуты):

ВЫКЛ: продукт не переходит в режим ожидания.

1~120: Режим бездействия продукта будет активирован и войдет в состояние бездействия в

зависимости от установленного времени.

#### **Настройка Ярлык Temp1 Channel1 >Ярлык Temp1**

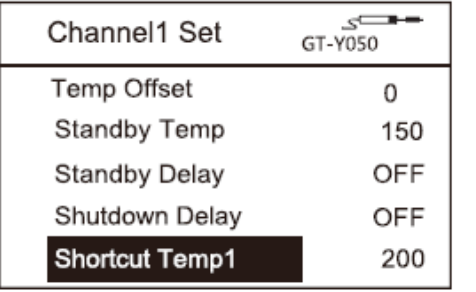

Всего пользователям доступно 3 набора данных о температуре, которые можно быстро вызвать в зависимости от «Нижнего предела температуры» и «Верхнего предела температуры».

Заводское значение по умолчанию: ВЫКЛ.

Быстрое значение температуры 1:200°C/392°F.

#### **Настройка Fix Temp Channel1 t >Fix Temp**

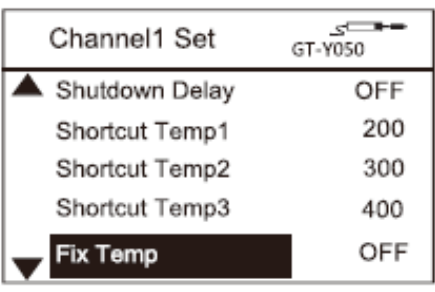

Когда этот режим включен, температура ручки фиксируется на этом заданном значении температуры.

Когда режим выключен: функция блокировки температуры отключена.

150~480°C/392~896°F: Активирована функция блокировки температуры. Ручка паяльника работает в

соответствии с фиксированным значением температуры. Пользователь не может регулировать

### **Настройка Temp UL Channel1 >Temp UL**

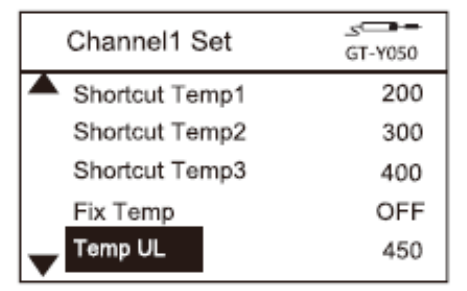

Максимальная температура, которую пользователь может настроить в основном рабочем интерфейсе.

Конфигурируемая максимальная температура: 480°C/896°F. Настраиваемая минимальная температура «Верхнего предела температуры» должна быть больше, чем значение «Нижний предел температуры».

#### **Настройка Temp LL Channel1 >Temp LL**

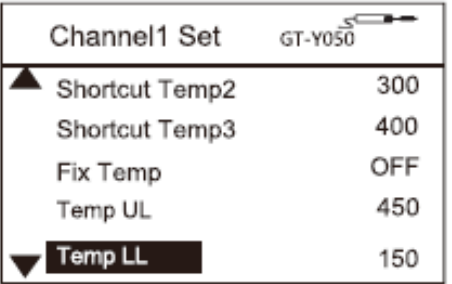

#### **Настройка Выход Канал 1 >Выход**

 $GT-Y050$ Channel1 Set Shortcut Temp3 400 OFF Fix Temp Temp UL 450 Temp LL 150 Exit

Минимальная температура, которую пользователь может настроить в основном рабочем интерфейсе.

Настраиваемая минимальная температура: 150°C/302°F. Настраиваемая максимальная температура «Нижнего предела температуры» должна быть меньше значения «Верхний предел температуры».

Нажмите кнопку «Выход», чтобы вернуться к основному интерфейсу.

Все измененные параметры будут сохранены после нажатия клавиши «Выход», и далее оборудование будет работать в соответствии с измененными параметрами.

#### **Обслуживание**

**Код неисправности или описание неисправности и вероятные причины неисправности**

#### **E-1: неисправность термопредохранителя**

1. В случае обрыва цепи нагревательного элемента замените его.

2. В случае плохого контакта с нагревательным элементом отключите его, а затем снова установите.

3. В случае, если внутренний соединительный кабель внутри рукоятки нагревательного стержня сломан или контактная часть нагревательного стержня повреждена, отремонтируйте оборванный провод или замените паяльник.

4. В случае если провод внутри 9-контактного карандаша отсоединен, отремонтируйте сломанный провод или замените паяльник.

## **E-2: сигнал тревоги датчика**

1. В случае повреждения нагревательного элемента замените его.

2. В случае обрыва цепи провода датчика проверьте провод паяльника.

### **E-3: аварийный сигнал обнаружения пересечения нуля**

Должен быть отправлен в указанный пункт послепродажного обслуживания для технического обслуживания.

## **E-4: аварийный сигнал аномальной температуры**

В случае если нагревательный объект слишком быстро теряет тепло, который не может достичь заданной температуры даже при длительном нагреве. Вам необходимо паяльное оборудование большей мощности.

## **E-5: защита от перегрузки по току**

1. Короткое замыкание внутри нагревательного стержня.

2. В случае короткого замыкания внутреннего подводящего провода паяльника, пожалуйста, замените паяльник.

#### **E-6: ненормальное напряжение в системе**

1. Если напряжение внешнего источника питания не соответствует норме, проверьте, соответствует ли входное напряжение продукта требованиям.

2. В случае повреждения основной части продукта отправьте его в указанный пункт послепродажного обслуживания для обслуживания.

#### **E-8: ненормальная пайка**

1. В случае неисправности датчика температуры замените нагревательный элемент.

2. В случае если температура паяльной головки слишком высока, охладите паяльную головку и температуру наконечника, а затем перезапустите оборудование.

#### **E-9: ненормальное состояние паяльника для пайки**

1. В случае если паяльник не совместима с этим оборудованием, замените на паяльник, произведенную на оригинальном заводе.

2. В случае неисправности внутренней цепи отправьте оборудование в указанный отдел послепродажного обслуживания для обслуживания.

## **Ошибка отображения экрана:**

В случае возникновения проблемы вы можете попытаться принять следующие меры для ее решения. Если проблема все еще не может быть решена, пожалуйста, верните оборудование на первоначальный завод для проверки.

1.Проверьте, включен ли сетевой выключатель.

2. Проверьте, есть ли напряжение в розетке.

3. Проверьте, не ослаблена ли вилка с линией питания.

4. Проверьте, не поврежден ли предохранитель (если да, замените предохранитель в соответствии со спецификацией).

## **Неточная температура:**

1. Используйте функцию компенсации температуры пользователя для корректировки температуры.

2. Замените нагревательный элемент на другой, произведенный и отправленный заводомизготовителем.

## **Нечитаемый код:**

1. В случае сильного источника помех из внешней среды, пожалуйста, измените среду приложения или эвакуируйтесь из зоны помех.

2. В случае неисправности внутренней цепи отправьте оборудование в указанный пункт послепродажного обслуживания для технического обслуживания.

#### **Руководство пользователя ПО для ПК**

1. Программное обеспечение операционной системы

Программное обеспечение для ПК можно использовать в следующих операционных системах: win XP win 7

#### 2. Описание интерфейса

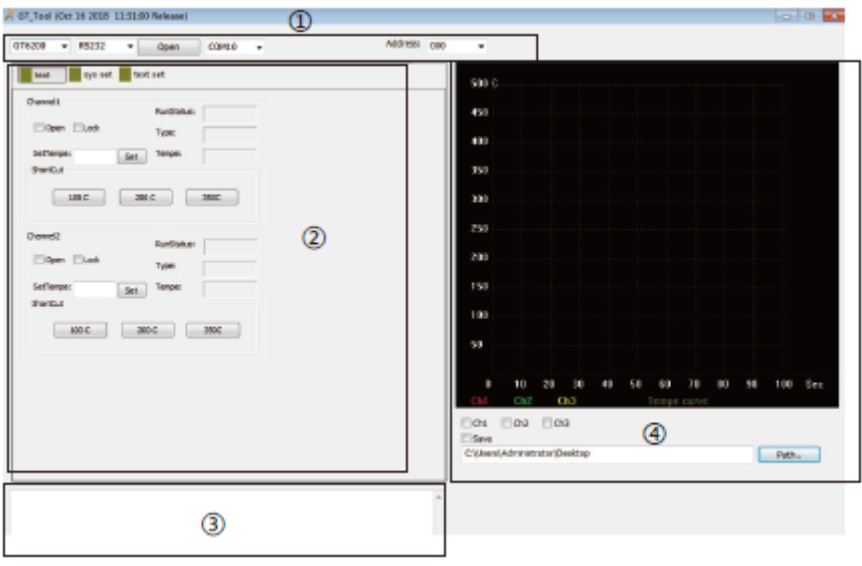

Программный интерфейс включает 4 функциональных модуля:

①. Модуль связи: отображение модели продукта, режима связи, сетевого адреса, порта связи и т. д.

②. Модуль настройки параметров: отображение настроек параметров продукта и данных в реальном времени.

③. Модуль информационных советов: информационные советы, включая ошибки, важные советы по эксплуатации и т. д.

④. Модуль отображения кривой температуры в реальном времени: отображение кривой температуры в реальном времени для каждого канала и данных кривой сохраненной температуры.

#### **3. Инструкция по эксплуатации**

1. Дважды щелкните значок (щелкните правой кнопкой мыши, чтобы открыть файл), чтобы открыть программное обеспечение GT\_TOOL\_20181016a для ПК.

2. Выберите модель продукта, режим связи, сетевой адрес, порт связи, нажмите «Открыть» для подключения связи. После успешного подключения соответствующая информационная подсказка будет отображаться в модуле информационной подсказки.

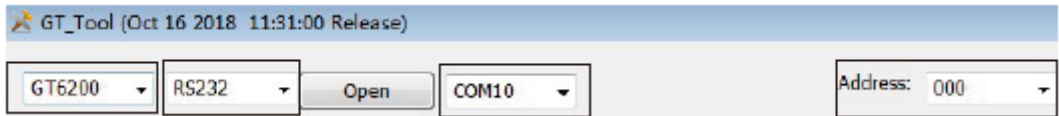

Коммуникационные порты доступны следующими способами:

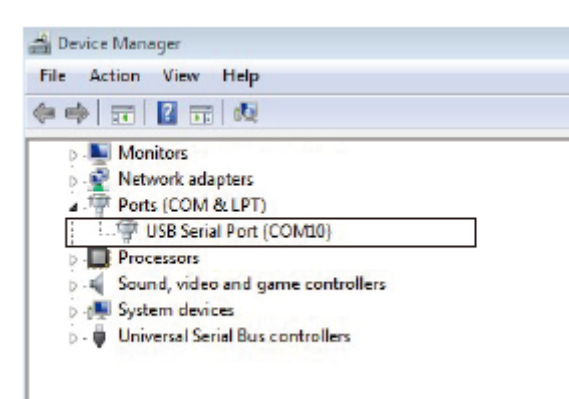

Только заполнив адрес, который совпадает с адресом в меню устройства, он может правильно общаться.

Примечание. Перед подключением связи рабочий режим устройства должен быть установлен в ведомый режим. В противном случае нормальная связь и подключение не могут быть выполнены.

## **3. Настройки параметров/функции подменю**

Паяльные станции серии GT имеют 3 интерфейса подменю:

①. Интерфейс настройки параметров канала (текст): для настройки параметров каждого канала и отображения данных в реальном времени.

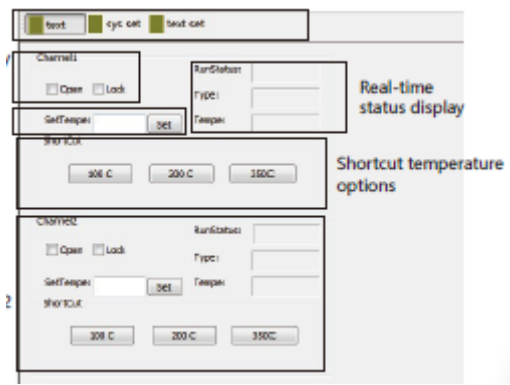

#### Функции подменю

Температурный переключатель/температурный замок

Отображение состояния в реальном времени

Температурный параметр

Параметры быстрого доступа к температуре

Канал 2

②.Интерфейс настройки системы (системный набор): для настройки языка, единиц измерения температуры, тона клавиш, сброса к заводским настройкам, серийного номера/версии программного обеспечения устройства.

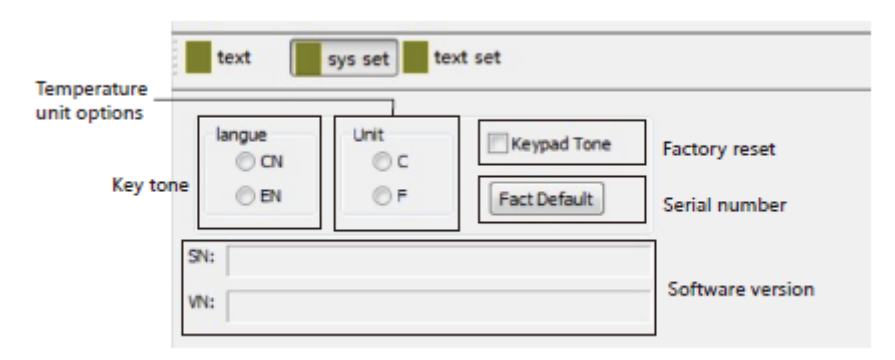

#### Варианты единиц измерения температуры

Звук клавиатуры

Сброс к заводским настройкам

Ключевой тон

Серийный номер

#### Версия программного обеспечения

③. Интерфейс настройки текста (набор текста): для настройки времени/температуры автоматического перехода в режим ожидания, времени/температуры автоматического перехода в режим ожидания, температуры быстрого доступа, верхнего и нижнего пределов температуры каждого канала.

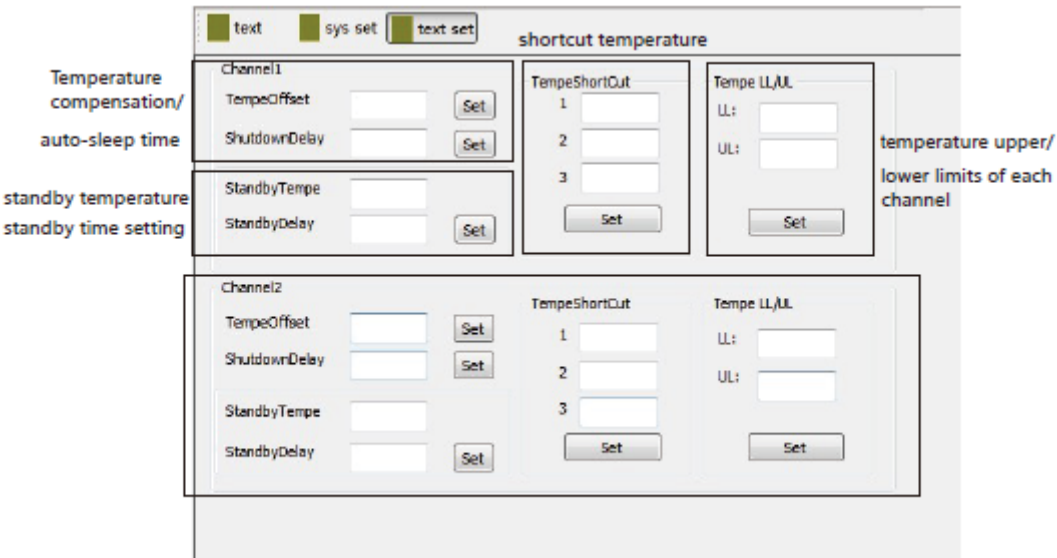

температурная компенсация/время автоматического перехода в спящий режим

верхний/нижний предел температуры каждого канала

температура в режиме ожидания установка времени в режиме ожидания

4. Настройка адреса сохранения кривой в реальном времени

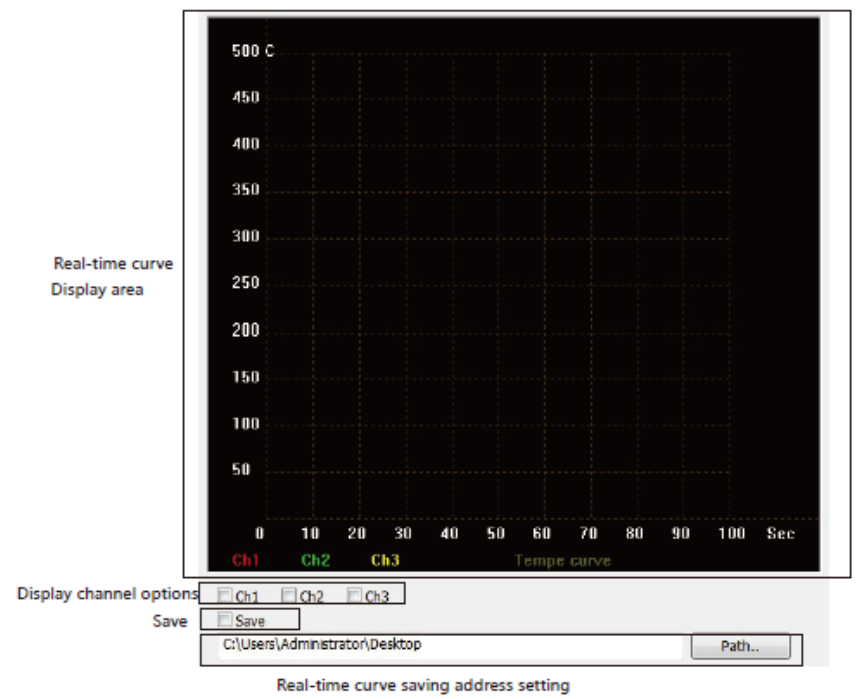

Кривая в реальном времени Область отображения

Показать параметры канала и Сохранить

Настройка адреса сохранения кривой в реальном времени

Отметьте канал, который должен отображать кривую температуры в реальном времени, и кривая будет отображаться в области отображения кривой в реальном времени.

Нажмите «Путь..», чтобы установить адрес хранения данных кривой температуры в реальном времени. Нажмите «Сохранить», данные кривой в реальном времени будут сохранены по заданному целевому адресу

### **Приложение**

## **Покомпонентный вид оборудования**

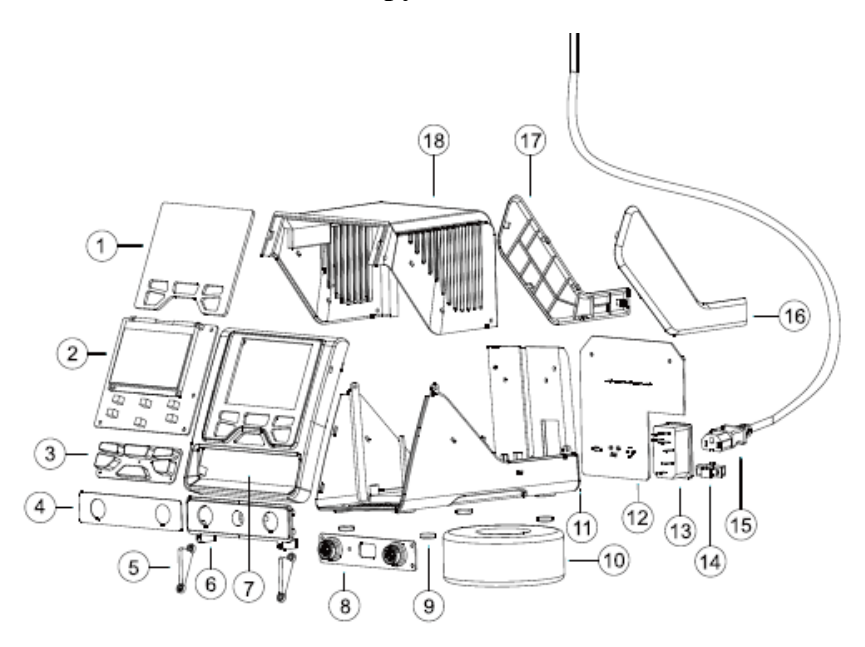

#### Название материала

- 1 Дисплей
- 2 Печатная плата дисплея
- 3 Силиконовый кнопки
- 4 Алюминиевый интерфейс
- 5 Прижимная пластина
- 6 Интерфейсная панель
- 7 Панель
- 8 PCB интерфейсной платы
- 9 Самоклеящаяся подкладка для ножек
- 10 Трансформатор
- 11 Нижняя часть корпуса
- 12 Печатная плата силовой платы
- 13 Гнездо
- 14 Предохранитель
- 15 Кабель питания
- 16 Правая декоративная пластина

## 17 Левая декоративная пластина

## 18 Верхняя часть корпуса

Если пользователь продукта в частном порядке модифицирует какую-либо часть продукта или неправильно использует продукт, что приводит к повреждению продукта, мы предлагаем только ограниченное техническое обслуживание.